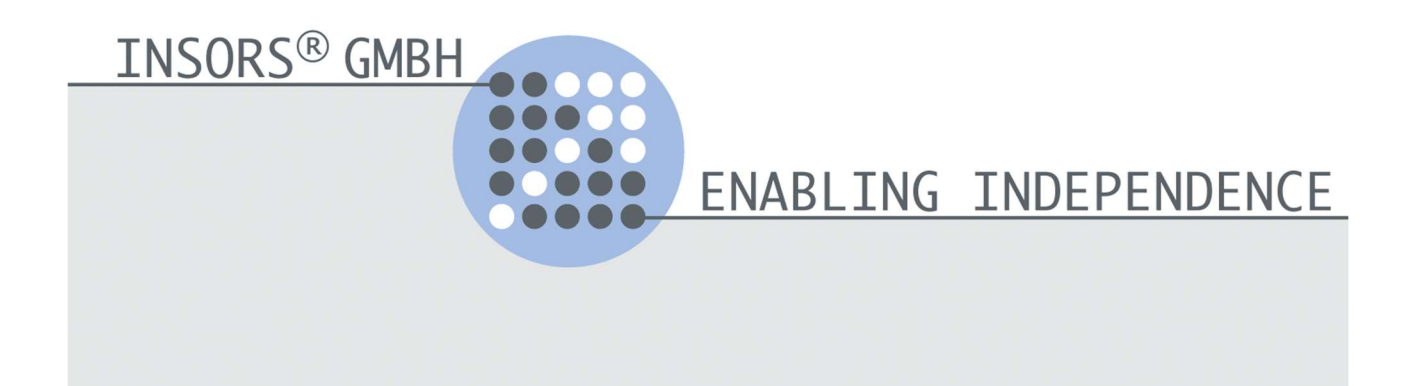

# 2speak <sub>Version 1.0</sub>

# Inbetriebnahme und Bedienen

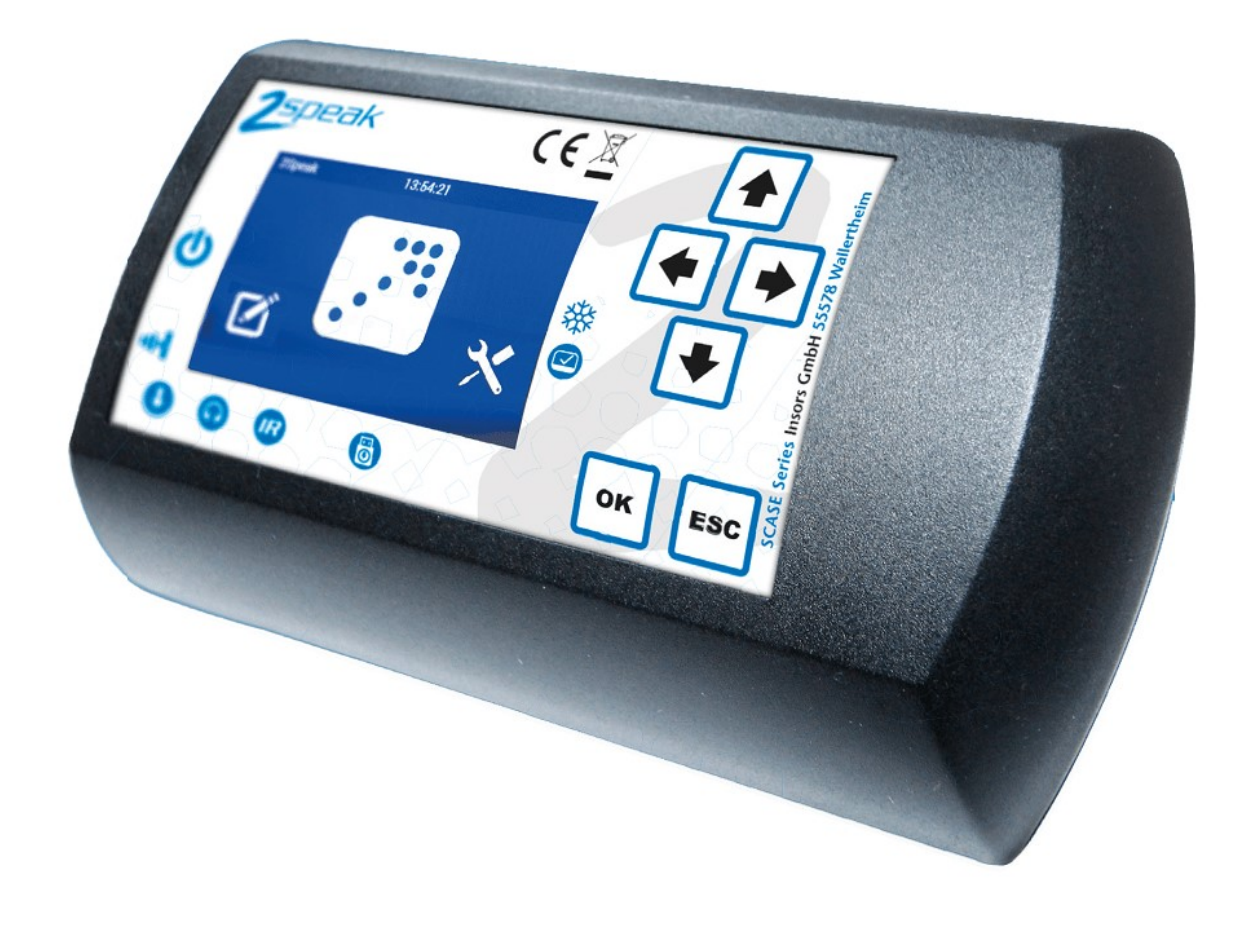

# Inhaltsverzeichnis

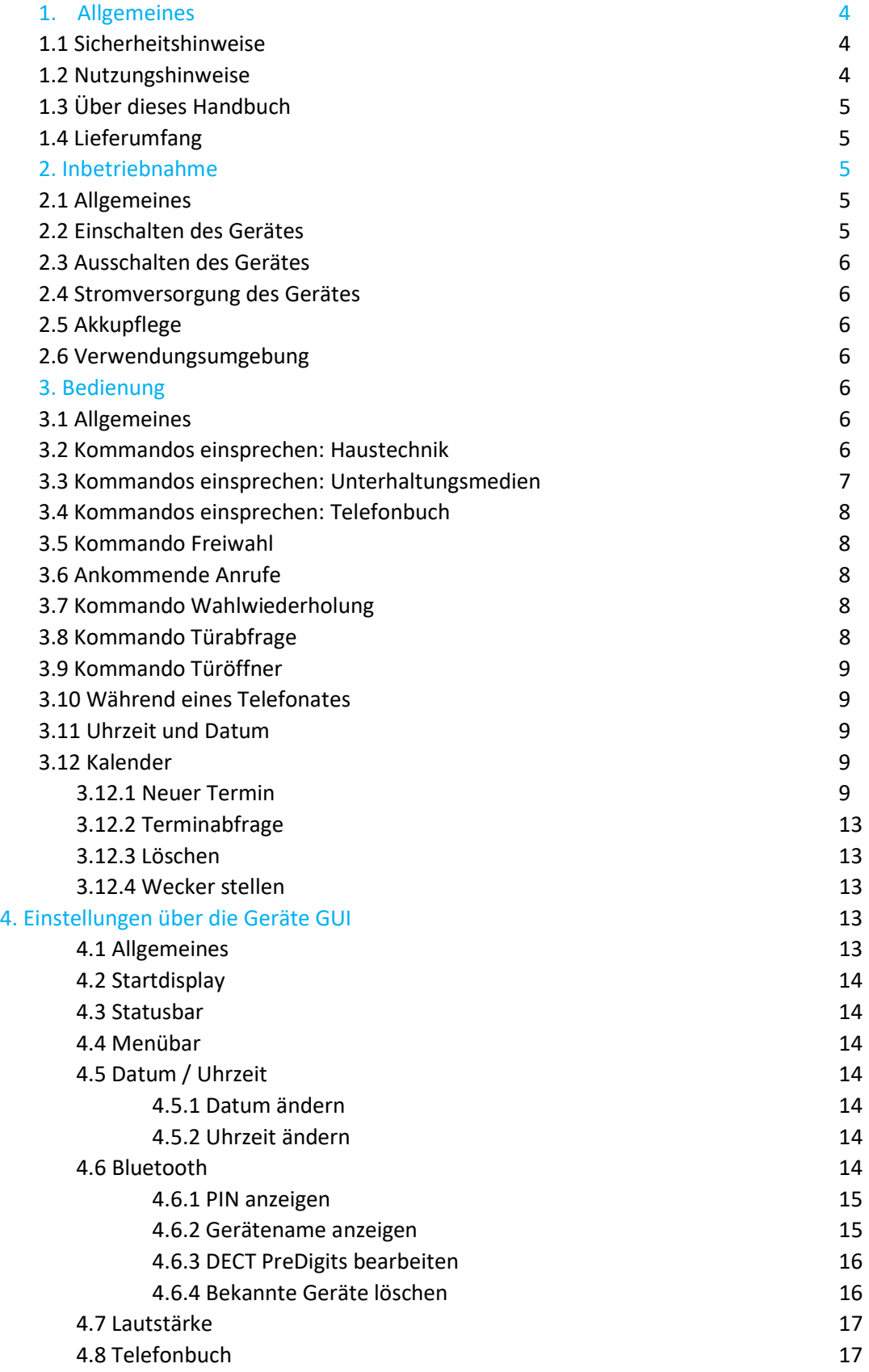

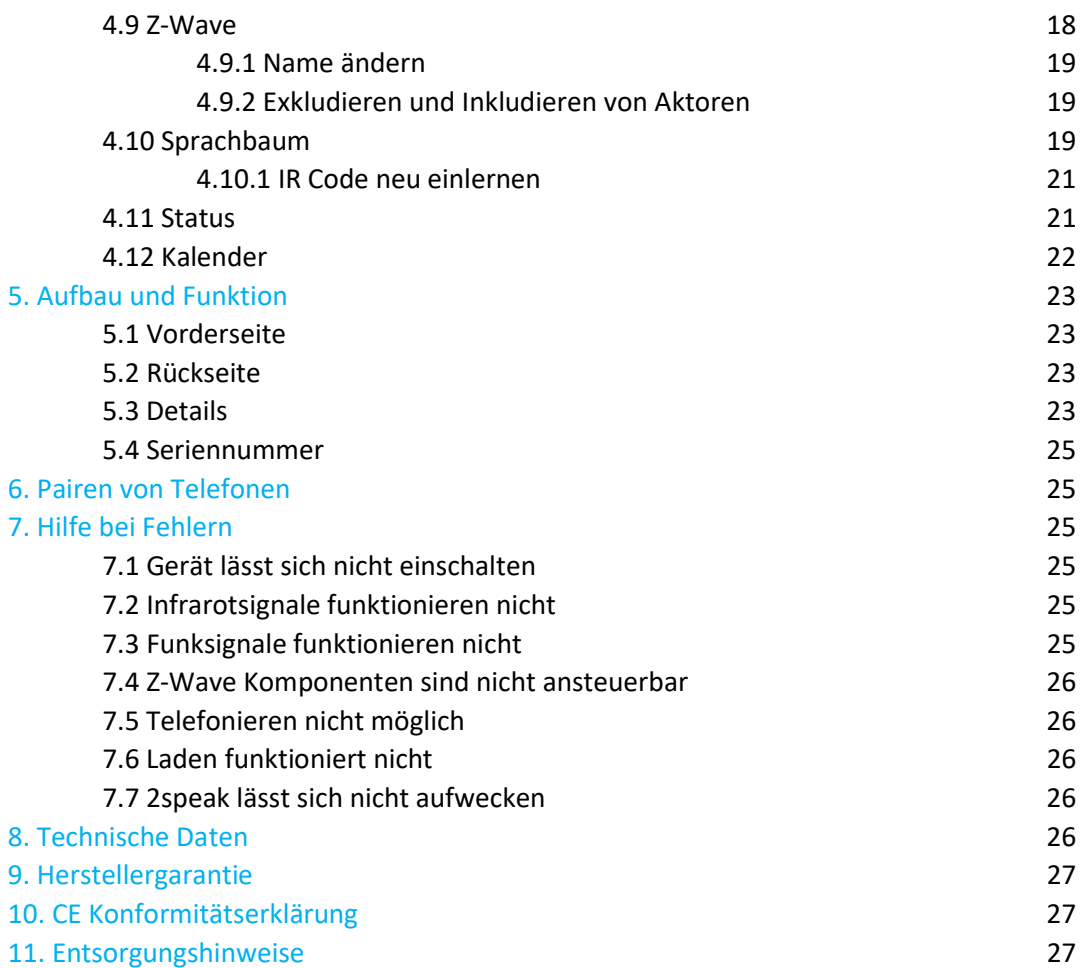

#### 1 Allgemeines

#### 1.1 Sicherheitshinweise

Beachten Sie die folgenden Sicherheitshinweise, um sich selbst und den 2speak vor Schäden zu bewahren.

#### Akkutypen / Akkuwechsel

Verwenden Sie nur Akkus, die von Insors GmbH dazu freigegeben sind. Hinweise dazu finden Sie auf der Homepage: www.insors.de

Das Auswechseln der Akkus (ca. alle 2 Jahre) darf nur durch unterwiesene Personen durchgeführt werden. Ein unsachgemäßes Einbringen der Akkus kann Schäden am 2speak verursachen.

#### USB Anschlusskabel

Verwenden Sie zum Anschluss an ein USB Netzteil nur die mitgelieferten magnetischen Schnellkopplungen inklusive der dazugehörigen Kabel. Das Verwenden eines üblichen Micro-USB Kabels führt nach einer gewissen Zeit zu Schäden an der USB Buchse.

#### Staub, Feuchtigkeit und Dämpfe

Staub, Feuchtigkeit und Dämpfe können den 2speak beschädigen.

Benutzen Sie den 2speak an einem staubfreien und trockenen Ort.

#### Reinigung - Nässe und Flüssigkeiten

Nässe und Flüssigkeiten, die ins Gehäuse gelangen, können Kurzschlüsse verursachen.

- Lassen Sie keine Flüssigkeiten in das Innere des 2speak gelangen.
- Trennen Sie den 2speak vor der Reinigung vom Netzteil.
- Reinigen Sie den 2speak mit einem nur leicht angefeuchteten, fusselfreien Tuch. Verwenden Sie zur Desinfektion nur aldehydfreies Flächendesinfektionsmittel, welches für PA, ABS,PP,PE und PVC zugelassen ist. Beachten Sie den Wirkzeitraum und Dosierung der Herstellerangaben!

#### Überhitzung

Durch Wärmestau kann es zu einer Überhitzung und Beschädigung des 2speak kommen.

- Benutzen Sie den 2speak an Orten ohne dauerhafte, direkte Sonneneinstrahlung und sorgen Sie für eine ausreichende Belüftung.
- 2speak ist für eine Umgebungstemperatur von 0 bis 45 Grad Celsius ausgelegt.

# Unsachgemäßes Öffnen und Reparieren

Durch unsachgemäßes Öffnen und unsachgemäßes Reparieren können Gefahren für die Benutzer des 2speak entstehen.

Öffnen Sie das Gehäuse des 2speak nicht.

#### Blitzeinschlag und Überspannungsschäden

Bei Gewitter besteht Gefahr durch Blitzeinschlag und durch Überspannungsschäden an angeschlossenen Elektrogeräten.

- Betreiben Sie den 2speak bei Gewitter nicht über das USB Netzteil (nur Akkubetrieb).
- Trennen Sie das USB Netzteil bei Gewitter vom Stromnetz.

#### 1.2 Nutzungshinweise

Abstand zu Störquellen wie Elektronische Geräte (z. B. Babyphone, Mikrowelle, W-Lan Geräte), Geräte mit großem Metallgehäuse – z.B. Heizkörper können Einschränkungen in der Funkreichweite verursachen.

- Achten Sie bei der Verwendung des 2speak auf genügend Abstand zu Störquellen.

- Ausnahme hierbei bilden die über Bluetooth gekoppelten Telefone die von 2speak angesteuert werden sollen. Halten Sie jedoch auch hier einen Mindestabstand von ca. 50 cm zum 2speak ein.

# 1.3 Über dieses Handbuch

# Themen des Handbuchs

Das vorliegende Bedienungshandbuch unterstützt Sie bei der Inbetriebnahme und Bedienung des 2speak.

Symbole

Im Handbuch werden folgende Symbole verwendet:

 Dieses Symbol markiert wichtige Hinweise, die Sie auf jeden Fall befolgen sollten, um Fehlfunktionen zu vermeiden

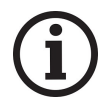

Dieses Symbol markiert nützliche Hinweise und Tipps

# 1.4 Lieferumfang

- 2speak
- Magnetisches USB Ladekabel 1,5m mit Adaptermagnet Micro-USB
- Akku Satz 4x14500 3,7V Li Ion (optional aber Voraussetzung der Inbetriebnahme!)
- 2 Stück Staubkappen für 3,5mm Klinkenbuchsen

# 2. Inbetriebnahme

# 2.1 Allgemeines

2Speak ist eine Sprachsteuerung die sprecherunabhängig auf Kommandos reagiert und entsprechend verknüpfte Aktionen bei erkanntem Kommando ausführt. Dabei kann es sich um Infrarotcodes (typisch Unterhaltungsmedien), Funkcodes 433MHZ (typisch Haustechnik einfache Aktoren), Z-Wave Codes (Umfangreiche Hausautomation – OPTIONAL), Eldat Funkcodes (Umfangreiche Hausautomation – und Möglichkeit über Bridge KNX anzusteuern - -OPTIONAL), Telefonbuchziele oder andere interne Funktionen wie z.B. Kalender handeln. Die Programmierung geschieht über die Software "2speak Creator", welche auf einem Windows©-PC installiert sein muss (Win10©). Die Eingabemöglichkeit am Gerät (nur Grundfunktionen ohne freie Kommandovergabe) ist nur für die Bereiche IR Code "überschreiben" und Telefonnummern ändern gedacht. Die Programmierung setzt Knowhow in den Bereichen IR Signale, PC Umgang, phonembasierte Spracherkennung und ggf. Elektrotechnik voraus. Daher sind die Programmierung und Inbetriebnahme nur durch geschulte Fachkräfte durchzuführen.

# 2.2 Einschalten des Gerätes

Stellen Sie eine Stromversorgung für das Gerät sicher. Akkus müssen eingelegt sein, ggf. USB Steckernetzteil über Magnetladekabel anschließen, falls die Akkus keine ausreichende Kapazität ausweisen sollten. Nur vom Hersteller freigegebene Akkus verwenden (www.insors.de). Akkus dürfen nur von eingewiesenen Personen eingelegt werden! Bitte bewegen Sie den Schiebeschalter auf der linken Seite des Gerätes nach oben. Das Display erhellt zunächst kurz und zeigt anschließend das Startbild. Nach ca. 20 Sekunden ertönt die Audioausgabe des Ruhemenü Rücksprungs (abfallende Tonfolge). Das Display geht aus, das Gerät ist nun betriebsbereit. Ist ihr Gerät mit dem optionalen Z-Wave Modul versehen, so kann eine sichere Z-Wave Funktion erst nach ca. 2 Minuten hergestellt werden. Auch das Aufbauen von bereits gepaarten Bluetooth Verbindungen kann 1 bis 2 Minuten in Anspruch nehmen (Icons erscheinen entsprechend am oberen rechten Displayrand und die Audioausgabe für die vollendete Telefonkopplung ertönt.).

#### 2.3 Ausschalten des Gerätes

Bewegen Sie den Schiebeschalter auf der linken Seite des Gerätes nach unten. Das Display sowie alle LEDs gehen aus. Ausnahme ist die "USB-LED" insofern ein Ladekabel angeschlossen ist. Die Echtzeituhr ist bei vollem internem Akku für ca. 10 Tage abgesichert. Nach dieser Zeit muss Datum und Uhrzeit beim nächsten Start neu eingestellt werden.

# 2.4 Stromversorgung des Gerätes

2Speak verfügt über interne Akkus, die das Gerät ca. 8 Stunden versorgen können. Es ist daher empfehlenswert immer eine externe Stromquelle bereit zu stellen. Diese kann zum einen ein USB Netzteil, eine USB Rolli- Powerbuchse oder eine externe USB-Powerbank sein. Die Kapazität einer USB-Powerbank sollte das 1,5 fache des notwendigen, täglichen Verbrauches sicherstellen. Eine Akkuleistung von 6000mAh ist zu empfehlen. Die im Zubehör erhältlichen Powerbanks haben 10000mAh. Es werden immer 2 Packs ausgeliefert, um eine 24/7 Versorgung über externen Akku realisieren zu können. Bitte nutzen Sie nur das magnetische USB Microkabel, welches in der Auslieferung enthalten ist. Die USB Buchse des 2speak darf nicht direkt mit einen Micro USB Kabel versorgt werden, da das tägliche Umstecken die Buchse innerhalb von wenigen Monaten zerstören kann. Eine Gewährleitung / Garantie ist in solchen Fällen verwirkt.

#### 2.5 Akkupflege

Betreiben Sie den 2speak in regelmäßigen Abständen über einen Zeitraum von ca. 4 Stunden nur über den Akku. So können Sie die Funktion und notwendige Restkapazität überprüfen. Sollten die Akkus keine ausreichende Kapazität für 4 Stunden Betrieb aufweisen, veranlassen Sie den Austausch der Akkus.

Die Akkus müssen jedoch spätestens nach 24 Monaten Nutzung ausgetauscht werden. Verwenden Sie NUR AKKUS. 3,7 Volt Li Ion mit integriertem Kurzschluss-, Tiefenentladungsund Überladeschutz und der entsprechenden Zulassung für den deutschen Markt. Sie finden die zugelassenen Akkutypen für den 2speak unter www.insors.de. Akkus dürfen nur von eingewiesenen Personen gewechselt werden. Es besteht Gefahr der Verpolung und somit Schaden am Gerät und Akku.

#### 2.6 Verwendungsumgebung

2Speak ist eine Sprachsteuerung. Lärmende Umgebung wirkt gegen die Ergebnisgüte der Erkennung. Vermeiden Sie daher die Nutzung unter starkem Störgeräuscheinfluss. WICHTIG dabei ist auch der Sprecherabstand. Ein Abstand größer 40 cm zum Mikrofon ist nicht empfehlenswert und führt zu schlechten Erkennerergebnissen. Insbesondere dann, wenn übliche Umgebungsgeräusche existieren (TV, Radio…).

#### 3. Bedienung

#### 3.1 Allgemeines

Eine Kommandoübersicht Ihres individuellen Umfeldes muss Ihnen vorliegen, bevor Sie mit der Umfeldsteuerung zu arbeiten beginnen. Machen Sie sich mit ihren Kommandos vertraut. Im Bedarfsfall können Sie zusätzlich das Kommando "Hilfemenü" benutzen. Dies ist überall gültig, außer im Rühemenü.

# 3.2 Kommandos einsprechen - Haustechnik

Wecken Sie das Gerät in dem Sie das Weckkommando in Richtung des 2Speak sprechen. Es ertönt das Wecksignal und die grüne LED am Powerbutton leuchtet auf.

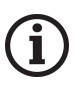

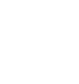

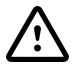

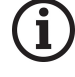

- Wählen Sie nun ein Kommando (meist ein Objekt) um fortzufahren. Es ertönt die entsprechende Audioausgabe (z.B. Schlafzimmerlicht).
- Wählen Sie nun ein Kommando innerhalb des Objektes aus (z.B. Einschalten). Es ertönt der allgemeine "OK-Ton" und die Aktion wird ausgeführt. Bei Funk 433 oder IR Aktionen Flackert die IR LED entsprechend.
- Die folgende, nach einer ausgeführten Aktion aktive Ebene, ist abhängig von der Einstellung der einzelnen Aktionen. Bei einer Lampe die, nur ein- und ausgeschaltet wird, ist das Rücksprungziel üblicherweise die Hauptebene (die Ebene direkt nach dem "Wecken"). Für ein dimmbares Licht wäre nach – Einschalten, Heller und Dunkler das Objekt selbst, also die Möglichkeit anschließend weiter heller oder dunkler steuern zu können. Für den Befehl Ausschalten innerhalb dieses dimmbaren Lichtes ist das Rücksprungziel aber wiederum die Hauptebene, weil eine weitere Aktion innerhalb dieses Lichtes dann unlogisch wäre.
- Handelt es sich um eine Direktaktion, so wird die Ebene des "Objektes" übersprungen. Beispiel: Das Kommando "Wohnzimmertür" nach dem Wecken genannt, führt direkt zur Ansteuerung der Öffnerfunktion dieser Türe. Das Rücksprungziel ist individuell wählbar.

# 3.3 Kommandos einsprechen – Unterhaltungsmedien

Jedes Unterhaltungsmedium ist ein Objekt und somit nach dem Wecken des Systems ein gültiges Kommando.

Der Unterschied zu Haustechnikkommandos ist, dass man immer im Objekt verbleibt solange das Timeout dieses Objektes nicht erreicht ist. Im Normalfall sind dies 8 Sekunden. Dieser Wert ist individuell einstellbar.

- Einfache Kommandos

Nach dem Nennen einfacher Kommandos (Programm 1, Lautstärke plus, Lautstärke minus usw.) kommt der einfache "OK Ton" gefolgt vom Senden des IR Codes. Danach verweilt das System über den Timeout im Objekt.

Kommando "Kanalwahl"

Wird dieses Kommando innerhalb eines Unterhaltungsmediums genannt, wechselt 2Speak in ein Untermenü, das Display wird aktiviert und zeigt das Kanalwahlmenü. Die Ziffern deutlich und zügig eingesprochen (keine Pausen über 2 Sekunden) werden dann im Display angezeigt (max. 4 Ziffern!) und können über das Kommando "Senden" ausgegeben werden, oder über das Kommando "Korrektur" blockweise gelöscht werden, um anschließend neu eingesprochen zu werden. Die Kanalwahl muss vom Administrator aktiviert werden. Daher ist es nicht zwingend, dass dieses Kommando in jedem Unterhaltungsmedium aktiv ist.

Kommando "Einfrieren"

Dieses Kommando setzt 2Speak im Unterhaltungsgerät "fest". Der "Einfrierton" ertönt, die blaue FREEZE LED leuchtet. Durch das Nennen des Weckwortes gelangt man direkt wieder in das Unterhaltungsgerät. Sinnvoll ist dieses Leistungsmerkmal, wenn man sicher ist, dass in nächster Zeit ausschließlich dieses Unterhaltungsgerät angesteuert werden soll.

- Gerätewechsel Kommandos

Unter Umständen können Gerätewechsel als Kommando aktiv sein. Ein Beispiel dafür ist eine Dolby-Anlage über die der Fernseher angeschaltet ist. Möchte man nun Änderungen an der Dolby-Anlage vornehmen, so kann man über das TV-Kommando "Dolby-Anlage" dort hingelangen, Änderungen vornehmen, und über das dort vorhandene Dolby-Kommando "Fernseher" wieder zurück gelangen (oder Timeout – Ruhemenü- wenn keine weitere Aktion erforderlich ist).

#### 3.4 Kommandos einsprechen Telefonbuch

Das Telefonbuch ist ein Objekt, somit direkt nach dem Weckwort wählbar. Wenn Sie ein Kommando eines Telefonbucheintrages genannt haben (z.B. Thomas zuhause) wird das System sie fragen "Thomas zuhause anrufen?". Die anschließende JA/NEIN-Abfrage führt zu: <Ja> -nur ein Telefon mit 2Speak verbunden- 2Speak wählt die Nummer.

Wenn zwei Telefone mit 2Speak verbunden sind folgt die Frage: "Welches Telefon wollen Sie benutzen?" – es folgt die Auswahl (Kommando) – "Telefon 1" oder "Telefon zwo". Nach Ihrer Auswahl (gemäß der Information auf dem Display welche Nummer mit welchem Telefon versehen ist) folgt die Anwahl des Telefonbucheintrages.

#### 3.5 Kommando "Freiwahl"

Über das Kommando Freiwahl können Sie eine beliebige Nummer einsprechen. Diese zügig und deutlich nach der Aufforderung "bitte nennen sie die Nummer" Pausen über 2 Sekunden führen zum Vorlesen der bisher erkannten Ziffern. Über das Kommando "Korrektur" wird der letzte Nummernblock gelöscht. Weitere Zifferneingabe wird der bisherigen Ziffernkette angehängt. Die max. Zeit zur Nummerneingabe ist 60 Sekunden. Nach dieser Zeit fällt 2speak in das Ruhemenü zurück.

Das Kommando "Anrufen / Wählen" führt zur Wahl der erkannten Ziffernkette. Bei 2 verbundenen Telefonen erfolgt die Abfrage über welches der beiden die Wahl erfolgen soll. Nach getätigter Auswahl eines Telefons erfolgt die Wahl der Rufnummer. Gültig sind die Zahlen 0 bis 9, Raute und Stern.

#### 3.6 Ankommende Anrufe

2Speak schaltet das Display an und zeigt die Rufnummer des Anrufers. Weiterhin wird eine Sprachausgabe aktiviert, die entweder den Telefonbucheintrag ausgibt (z.B. Anruf von: Thomas zuhause) oder den Standardtext: "Anruf von Unbekannt" ausgibt. Nun besteht die Möglichkeit den Anruf anzunehmen – Kommando "Rufannahme", oder den Ruf Abweisen – Kommando "Ruf Abweisen".

Besteht bereits ein Gespräch und ein weiterer Anruf kommt an, so wird über das Kommando "Rufannahme" das bestehende Gespräch getrennt, und das neue Gespräch aufgebaut. Wird das Kommando "Ruf abweisen" gegeben, so bleibt das Gespräch bestehen, und der neue Anruf wird abgewiesen.

Bei erkennbaren Anrufen von der Türfreisprecheinrichtung haben Sie zusätzlich die Möglichkeit über das Kommando "Türabfrage" diesen Ruf anzunehmen und entsprechend der dort hinterlegten Funktionsabfolgen die Tür abzufragen und zu öffnen. Bei Infrarottelefonen wird ein ankommender Ruf nicht am 2speak angezeigt. Über die Kommandokette "Sprachsteuerung"- "Rufannahme" können Sie den Ruf entgegennehmen.

#### 3.7 Kommando Wahlwiederholung

Über das Kommando Wahlwiederholung wird die letzte, über Freiwahl eingesprochene Rufnummer erneut zur Wahl bereitgestellt. Die Nummer wird vorgelesen, und über die anschließende JA/NEIN-Abfrage kann diese gewählt werden. Sind 2 Telefone mit dem 2speak verbunden gilt das Procedere der vorherigen Auswahl des Telefons vor der Wahl der Rufnummer.

#### 3.8 Kommando Türabfrage

3.8.1 Über das Nennen des Kommandos "Türabfrage" nach dem "Wecken", werden Sie mit Ihrer Türfreisprecheinrichtung verbunden (ABGEHENDE Türabfrage!)– Sie können mit dem Besucher, der geläutet hat, sprechen. Die Gesprächszeit wird vom Administrator festgelegt (üblich 10 Sekunden). Nach dieser Zeit wird die Telefonverbindung

automatisch getrennt und ggf. die Frage zur Türöffnung wird ausgegeben "die Tür öffnen?" –

Diese Ja/Nein-Abfrage führt zu: 1 Ja = Türöffnung, Nein = Hauptmenü.

3.8.1 Wenn eine Bluetooth Verbindung mit dem läutenden Telefon bei EINGEHENDER Türabfrage besteht, so kann während des Läutens das Kommando "Türabfrage" genannt werden, um die Verbindung mit der Türfreisprechanlage herzustellen.

# 3.9 Kommando Türöffner

Dieses Kommando öffnet die damit verknüpfte Tür, nachdem eine Ja/Nein-Abfrage mit JA beantwortet wurde. Nach ausgeführter Aktion bzw. dem Kommando NEIN fällt das System in das Ruhemenü zurück.

# 3.10 Während eines Telefonats

- Gespräch aktiv beenden

Über das Kommando "Sprachsteuerung" und dem nach dem Sonderton eingesprochenen Kommando "Auflegen" wird die aktive Verbindung beendet. 2speak ist anschließend im Ruhemenü.

- Gespräch passiv beenden Bei GSM-Verbindungen (Handy) wird die Verbindung automatisch beendet, sofern die Gegenseite auflegt. 2speak befindet sich dann anschließend im Ruhemenü.
- Nachwahl von Ziffern in eine bestehende Verbindung

Über das Kommando "Sprachsteuerung" gelangt man zu den Nachwahlkommandos "Nachwahl 0 bis 9", Nachwahl Stern und Nachwahl Raute.

Über den Timeout dieser Ebene (üblich 8 Sekunden) oder das Kommando "zurück" gelangt man in den Gesprächsmodus.

# 3.11 Uhrzeit und Datum

Kommando "Uhrzeit bitte"

Dieses Kommando, nach dem Wecken des 2speak genannt, führt zur akustischen Ausgabe der aktuellen Uhrzeit.

Kommando "Datum bitte"

Dieses Kommando, nach dem Wecken des 2speak genannt, führt zur akustischen Ausgabe des aktuellen Datums.

# 3.12 Kalender

Der Kalender ist ein Menüpunkt der über das gleichnamige Kommando, unmittelbar nach dem Wecken des 2speak, wählbar ist. Hier haben Sie die Möglichkeit Termine festzulegen und diese mit einer Sprachnachricht zu verknüpfen. Termine können als: einmalig, jährlich, monatlich, wöchentlich oder täglich definiert werden. Alle Termine müssen mit einer Uhrzeit versehen werden. Termine können mit, und ohne akustische Signalisierung gespeichert werden. Tagesaktuelle Termine werden über die Kalender-LED, entsprechend der Aktualität des Termines, angezeigt. Nicht abgefragte, einmalige Termine werden um 0Uhr gelöscht. Sind alle tagesaktuellen Termine abgefragt und terminlich in der Vergangenheit, so erlischt die Kalender-LED am 2speak. Auch ein abgefragter einmaliger Termin wird erst um 0Uhr automatisch gelöscht.

# 3.12.1 Kommando "neuer Termin"

Nach dem Nutzen dieses Kommandos im Kalendermenü fragt der 2speak nach der Art des Termins: "wie häufig soll der Termin wiederholt werden?". Über das Kommando "Hilfemenü" können Sie die Auswahlmöglichkeiten abfragen. Über das Kommando "zurück" gelangt man in das Kalendermenü.

Kommando "einmalig"

Diese Auswahl führt zum displayunterstützten Eingabedialog für ein Datum. Die Datumseingabe geschieht in einzelnen Ziffern, wobei Tag, Monat und Jahr mit je 2 Ziffern eingegeben werden müssen. Beispiel: 0 1 0 9 1 9 für den 1. September 2019. Über das Aufrufen des Hilfemenüs an dieser Stelle wird der Nutzer über diese Eingabeform informiert.

Ist die Eingabe komplett, so wiederholt 2speak das ausgewählte Datum mit: -Wochentag, der Xste - Monatsname – Jahreszahl.

Anschließend wird die Frage: "übernehmen?" ausgegeben. Wird die JA/NEIN-Abfrage mit "NEIN" beantwortet, springt das Menü zur Datumseingabe zurück.

Wird das Kommando "JA" an dieser Stelle gegeben, so folgt der displayunterstützte Eingabedialog für die Uhrzeit mit der Aufforderung: "bitte Uhrzeit eingeben".

Die Uhrzeiteingabe geschieht in einzelnen Ziffern, wobei Stunde und Minuten mit je 2 Ziffern eingegeben werden müssen. Beispiel: 0 1 3 0 für 1Uhr 30. Über das Aufrufen des Hilfemenüs an dieser Stelle wird der Nutzer über diese Eingabeform informiert.

Anschließend wird die Frage: "übernehmen?" ausgegeben. Wird die JA/NEIN-Abfrage mit "NEIN" beantwortet, springt das Menü zur Uhrzeiteingabe zurück.

Wird das Kommando "JA" an dieser Stelle gegeben, so wird die Aufnahme für diesen Termin gestartet. Der 2speak beginnt mit der Ansage: "Titel wird nach dem Signalton aufgenommen. Beenden Sie mit dem Kommando - Aufnahme stoppen- ".

Nach dem dann ausgegebenen Signalton startet die Audioaufzeichnung.

Diese kann nur über das Kommando "Aufnahme stoppen" beendet werden. Ist dies geschehen, erfolgt die Audioausgabe: "folgender Titel wurde aufgenommen", gefolgt von der Ausgabe der Aufnahme.

Nach dem Abspielen dieser Aufnahme fragt 2speak: "wollen Sie an diesen Termin zusätzlich akustisch erinnert werden?".

Das Kommando "Nein" bei dieser JA/NEIN-Abfrage führt zur Audioausgabe: "Termin wurde ohne akustische Erinnerung gespeichert". Das System ist nun wieder im Kalendermenü.

Das Kommando "JA" bei dieser JA/NEIN-Abfrage führt zur Audioausgabe: "Termin wurde mit akustischer Erinnerung gespeichert". Das System ist nun wieder im Kalendermenü. Kommando "jährlich"

Diese Auswahl führt zum displayunterstützten Eingabedialog für ein Datum. Die Datumseingabe geschieht in einzelnen Ziffern, wobei Tag und Monat mit je 2 Ziffern eingegeben werden müssen. Beispiel: 0 1 0 9 für den 1. September. Über das Aufrufen des Hilfemenüs an dieser Stelle, wird der Nutzer über diese Eingabeform informiert. Ist die Eingabe komplett, so wiederholt 2speak das ausgewählte Datum mit: - "der Xste – Monatsname".

Anschließend wird die Frage: "Übernehmen?" ausgegeben. Wird die JA/NEIN-Abfrage mit "NEIN" beantwortet, springt das Menü zur Datumseingabe zurück.

Wird das Kommando "JA" an dieser Stelle gegeben, so folgt der displayunterstützte Eingabedialog für die Uhrzeit mit der Aufforderung: "Bitte Uhrzeit eingeben".

Die Uhrzeiteingabe geschieht in einzelnen Ziffern, wobei Stunde und Minuten mit je 2 Ziffern eingegeben werden müssen. Beispiel: 0 1 3 0 für 1Uhr 30. Über das Aufrufen des Hilfemenüs an dieser Stelle wird der Nutzer über diese Eingabeform informiert.

Anschließend wird die Frage: "übernehmen?" ausgegeben. Wird die JA/NEIN-Abfrage mit "NEIN" beantwortet, springt das Menü zur Uhrzeiteingabe zurück.

Wird das Kommando "JA" an dieser Stelle gegeben, so wird die Aufnahme für diesen Termin gestartet. Der 2speak beginnt mit der Ansage: "Titel wird nach dem Signalton aufgenommen. Beenden Sie mit dem Kommando – Aufnahme stoppen- ". Nach dem dann ausgegebenen Signalton startet die Audioaufzeichnung. Diese kann nur über das Kommando "Aufnahme stoppen" beendet werden.

Ist dies geschehen, erfolgt die Audioausgabe: "Folgender Titel wurde aufgenommen", gefolgt von der Ausgabe der Aufnahme.

Nach dem Abspielen dieser Aufnahme fragt 2speak: "Wollen Sie an diesen Termin zusätzlich akustisch erinnert werden?".

Das Kommando "Nein" bei dieser JA/NEIN-Abfrage führt zur Audioausgabe: "Termin wurde ohne akustische Erinnerung gespeichert". Das System ist nun wieder im Kalendermenü.

Das Kommando "JA" bei dieser JA/NEIN-Abfrage führt zur Audioausgabe: "Termin wurde mit akustischer Erinnerung gespeichert". Das System ist nun wieder im Kalendermenü. Kommando "monatlich"

Diese Auswahl führt zum displayunterstützten Eingabedialog für einen Monatstag. Die Tageseingabe geschieht in einzelnen Ziffern, wobei der Tag mit 2 Ziffern eingegeben werden muss. Beispiel: 0 1 für den 1. Eines Monats. Über das Aufrufen des Hilfemenüs an dieser Stelle wird der Nutzer über diese Eingabeform informiert.

Ist die Eingabe komplett, so wiederholt 2speak das ausgewählte Datum mit: - "Xste". Anschließend wird die Frage: "Übernehmen?" ausgegeben. Wird die JA/NEIN-Abfrage mit "NEIN" beantwortet, springt das Menü zur Monatstag-Eingabe zurück.

Wird das Kommando "JA" an dieser Stelle gegeben, so folgt der displayunterstützte Eingabedialog für die Uhrzeit mit der Aufforderung: "Bitte Uhrzeit eingeben".

Die Uhrzeiteingabe geschieht in einzelnen Ziffern, wobei Stunde und Minuten mit je 2 Ziffern eingegeben werden müssen. Beispiel: 0 1 3 0 für 1Uhr 30. Über das Aufrufen des Hilfemenüs an dieser Stelle wird der Nutzer über diese Eingabeform informiert. Anschließend wird die Frage: "Übernehmen?" ausgegeben. Wird die JA/NEIN-Abfrage mit "NEIN" beantwortet, springt das Menü zur Uhrzeiteingabe zurück.

Wird das Kommando "JA" an dieser Stelle gegeben, so wird die Aufnahme für diesen Termin gestartet. Der 2speak beginnt mit der Ansage: "Titel wird nach dem Signalton aufgenommen. Beenden Sie mit dem Kommando – Aufnahme stoppen- ".

Nach dem dann ausgegebenen Signalton startet die Audioaufzeichnung.

Diese kann nur über das Kommando "Aufnahme stoppen" beendet werden.

Ist dies geschehen, erfolgt die Audioausgabe: "Folgender Titel wurde aufgenommen", gefolgt von der Ausgabe der Aufnahme.

Nach dem Abspielen dieser Aufnahme fragt 2speak: "Wollen Sie an diesen Termin zusätzlich akustisch erinnert werden?".

Das Kommando "Nein" bei dieser JA/NEIN-Abfrage führt zur Audioausgabe: "Termin wurde ohne akustische Erinnerung gespeichert". Das System ist nun wieder im Kalendermenü.

Das Kommando "JA" bei dieser JA/NEIN-Abfrage führt zur Audioausgabe: "Termin wurde mit akustischer Erinnerung gespeichert". Das System ist nun wieder im Kalendermenü. Kommando "wöchentlich"

Diese Auswahl führt zum displayunterstützten Eingabedialog für einen Wochentag. Die Tageseingabe geschieht mit Tagesname. Zur Auswahl stehen: Montag, Dienstag, Mittwoch, Donnerstag, Freitag, Samstag und Sonntag.

Über das Aufrufen des Hilfemenüs an dieser Stelle wird der Nutzer über diese Eingabeform informiert.

Ist eine gültige Eingabe getätigt, so wiederholt 2speak den ausgewählten Tag. Anschließend wird die Frage: "Übernehmen?" ausgegeben. Wird die JA/NEIN-Abfrage mit "NEIN" beantwortet, springt das Menü zur Wochentageseingabe zurück. Wird das Kommando "JA" an dieser Stelle gegeben, so folgt der displayunterstützte Eingabedialog für die Uhrzeit mit der Aufforderung: "Bitte Uhrzeit eingeben". Die Uhrzeiteingabe geschieht in einzelnen Ziffern, wobei Stunde und Minuten mit je 2 Ziffern eingegeben werden müssen. Beispiel: 0 1 3 0 für 1Uhr 30. Über das Aufrufen des Hilfemenüs an dieser Stelle wird der Nutzer über diese Eingabeform informiert. Anschließend wird die Frage: "Übernehmen?" ausgegeben. Wird die JA/NEIN-Abfrage mit "NEIN" beantwortet, springt das Menü zur Uhrzeiteingabe zurück.

Wird das Kommando "JA" an dieser Stelle gegeben, so wird die Aufnahme für diesen Termin gestartet. Der 2speak beginnt mit der Ansage: "Titel wird nach dem Signalton aufgenommen. Beenden Sie mit dem Kommando – "Aufnahme stoppen ". Nach dem dann ausgegebenen Signalton startet die Audioaufzeichnung.

Diese kann nur über das Kommando "Aufnahme stoppen" beendet werden. Ist dies geschehen, erfolgt die Audioausgabe: "Folgender Titel wurde aufgenommen", gefolgt von der Ausgabe der Aufnahme.

Nach dem Abspielen dieser Aufnahme fragt 2speak: "Wollen Sie an diesen Termin zusätzlich akustisch erinnert werden?".

Das Kommando "Nein" bei dieser JA/NEIN-Abfrage führt zur Audioausgabe: "Termin wurde ohne akustische Erinnerung gespeichert". Das System ist nun wieder im Kalendermenü.

Das Kommando "JA" bei dieser JA/NEIN-Abfrage führt zur Audioausgabe: "Termin wurde mit akustischer Erinnerung gespeichert". Das System ist nun wieder im Kalendermenü. Kommando "täglich"

Diese Auswahl führt zum displayunterstützten Eingabedialog für eine Uhrzeit mit der Aufforderung: "Bitte Uhrzeit eingeben".

Die Uhrzeiteingabe geschieht in einzelnen Ziffern, wobei Stunde und Minuten mit je 2 Ziffern eingegeben werden müssen. Beispiel: 0 1 3 0 für 1Uhr 30. Über das Aufrufen des Hilfemenüs an dieser Stelle wird der Nutzer über diese Eingabeform informiert. Anschließend wird die Frage: "Übernehmen?" ausgegeben. Wird die JA/NEIN-Abfrage

mit "NEIN" beantwortet, springt das Menü zur Uhrzeiteingabe zurück.

Wird das Kommando "JA" an dieser Stelle gegeben, so wird die Aufnahme für diesen Termin gestartet. Der 2speak beginnt mit der Ansage: "Titel wird nach dem Signalton aufgenommen. Beenden Sie mit dem Kommando - "Aufnahme stoppen ".

Nach dem dann ausgegebenen Signalton startet die Audioaufzeichnung.

Diese kann nur über das Kommando "Aufnahme stoppen" beendet werden.

Ist dies geschehen, erfolgt die Audioausgabe: "Folgender Titel wurde aufgenommen", gefolgt von der Ausgabe der Aufnahme.

Nach dem Abspielen dieser Aufnahme fragt 2speak: "Wollen Sie an diesen Termin zusätzlich akustisch erinnert werden?".

Das Kommando "Nein" bei dieser JA/NEIN-Abfrage führt zur Audioausgabe: "Termin wurde ohne akustische Erinnerung gespeichert". Das System ist nun wieder im Kalendermenü.

Das Kommando "JA" bei dieser JA/NEIN-Abfrage führt zur Audioausgabe: "Termin wurde mit akustischer Erinnerung gespeichert". Das System ist nun wieder im Kalendermenü.

# 3.12.2 Kommando "Terminabfrage"

Durch das Nennen dieses Kommandos im Menüpunkt Kalender startet der displayunterstützte Eingabedialog für ein Datum. Die Datumseingabe geschieht in einzelnen Ziffern, wobei Tag, Monat und Jahr mit je 2 Ziffern eingegeben werden müssen. Beispiel: 0 1 0 9 1 9 für den 1. September 2019. Über das Aufrufen des Hilfemenüs an dieser Stelle wird der Nutzer über diese Eingabeform informiert. Ist die Eingabe komplett, so wiederholt 2speak das ausgewählte Datum mit: "Wochentag, der Xste - Monatsname – Jahreszahl".

Anschließend wird die Frage: "Übernehmen?" ausgegeben. Wird die JA/NEIN-Abfrage mit "NEIN" beantwortet, springt das Menü zur Datumseingabe zurück.

Wird das Kommando "JA" an dieser Stelle gegeben, so folgt die Audioausgabe für die an diesem Tag gültigen Termine.

Wird ein Datum ausgewählt, an dem keine Termine vorhanden sind, informiert 2speak den Nutzer über die Audioausgabe: "Keine Termine an diesem Tag"

Nach einer Abfrage folgt immer die Frage: "Fortfahren?"

Beantwortet man diese JA/NEIN-Abfrage mit "JA" so gelangt man zum nächstfolgenden Termin im Kalender.

Beantwortet man diese JA/NEIN-Abfrage mit "NEIN" so gelangt man in das Menü -Kalender-.

3.12.3 Kommando "Löschen"

Wenn Sie das Kommando "Löschen" im Menü Kalender verwenden, startet der displayunterstützte Eingabedialog für ein Datum. Die Datumseingabe geschieht in einzelnen Ziffern, wobei Tag, Monat und Jahr mit je 2 Ziffern eingegeben werden müssen. Beispiel: 0 1 0 9 1 9 für den 1. September 2019. Über das Aufrufen des Hilfemenüs an dieser Stelle wird der Nutzer über diese Eingabeform informiert. Ist die Eingabe komplett, so wiederholt 2speak das ausgewählte Datum mit: -

"Wochentag, der Xste - Monatsname – Jahreszahl".

Anschließend wird die Frage: "Übernehmen?" ausgegeben. Wird die JA/NEIN-Abfrage mit "NEIN" beantwortet, springt das Menü zur Datumseingabe zurück.

Wird das Kommando "JA" an dieser Stelle gegeben, so folgt die Audioausgabe für die an diesem Tag gültigen Termine.

Nach jedem Termin stellt 2speak die Frage: "Termin löschen?"

Wird diese JA/NEIN-Abfrage mit dem Kommando "JA" beantwortet, so wird der dadurch ausgelöste Löschvorgang durch die Audioausgabe: "Termin wurde gelöscht" bestätigt. Danach wird die nächste Audioaufnahme, für den am ausgewählten Tag existierende Termin abgespielt.

Wird die JA/NEIN-Abfrage mit dem Kommando "NEIN" beantwortet, wird die nächste Audioaufnahme, für den am ausgewählten Tag existierende Termin abgespielt. Existiert kein weiterer Termin an diesem Tag, wird der Nutzer über die Audioausgabe: "Keine Termine an diesem Tag" informiert. Über die Kommandos "Zurück" und "Abbrechen" oder das Timeout gelangt man in das Kalendermenü zurück.

# 3.12.4 Wecker stellen

Über das Kommando "Wecker stellen" im Menü Kalender, haben Sie die Möglichkeit eine Uhrzeit eizugeben, die die Weckfunktion aktiviert. Es kann nur eine Weckzeit definiert werden. Die Eingabe erfolgt interaktiv.

- 4. Einstellungen über die Geräte GUI
- 4.1 Allgemeines

Dieser Menüpunkt beschreibt die Administration von einigen wenigen Funktionen des 2speak und dient zur einfachen Diagnose um Zustände verschiedener Komponenten des 2speak anzeigen zu lassen. Diese Anleitung ist sowohl für den Endverbraucher und dessen Umfeld (Angehörige / Pfleger) wie für die geschulte Fachkraft gedacht. Dabei sind die

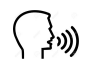

(《》))

relevanten Menüpunkte für den Anwender mit diesem Symbol gekennzeichnet.

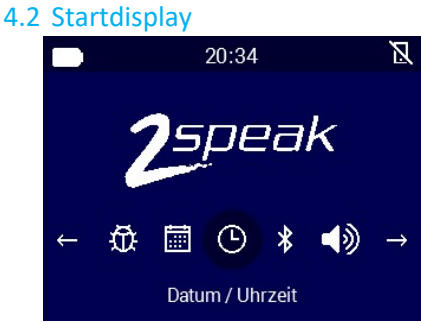

# 4.3 Statusbar

Die obere Zeile (Statusbar) informiert den Nutzer über den Akkustand, die Uhrzeit und die Verbindungen zu Telefonen und deren Status. In diesem Beispiel ist der Akku 100% geladen, es ist 18 Uhr 42, das GSM Telefon ist gepairt aber nicht verbunden.

# 4.4 Menübar

Unter dem 2speak Logo befindet sich die Menübar. Diese zeigt mittig den aktuell ausgewählten Menüpunkt. Zusätzlich wird der Menüpunktname am unteren Rand des Displays angezeigt.

# 4.5 Datum/Uhrzeit

Die Auswahl über das Betätigen des OK Buttons bei ausgewähltem Menüpunkt, führt zur ं की। folgenden Ansicht:

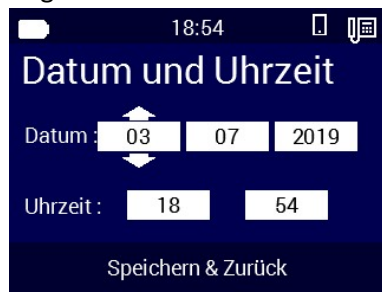

# 4.5.1 Datum ändern

Über den Pfeil-hoch-Button werden die Werte erhöht, über den Pfeil-runter-Button werden die Werte verringert. Die Reihenfolge in der Ansicht ist: Tag – Monat – Jahr. Die Felder werden über die Pfeil-links-, und die Pfeil-rechts-Button gewechselt. Das gilt auch für das Erreichen des Feldes "Speichern & zurück".

# 4.5.2 Uhrzeit ändern

Über den Pfeil-hoch-Button werden die Werte erhöht, über den Pfeil-runter-Button werden die Werte verringert. Die Reihenfolge in der Ansicht ist: Stunde - Minute. Die Felder werden über die Pfeil-links-, und die Pfeil-rechts-Button gewechselt. Das gilt auch für das Erreichen des Feldes "Speichern & zurück".

# 4.6 Bluetooth

⇔ કેઝ)

(《》))

Wechseln Sie mit dem Pfeil-links-, oder Pfeil-rechts-Button den Menüpunkt bis Sie auf die Bluetooth Einstellungen gelangen und bestätigen Sie dann mit dem OK-Button.

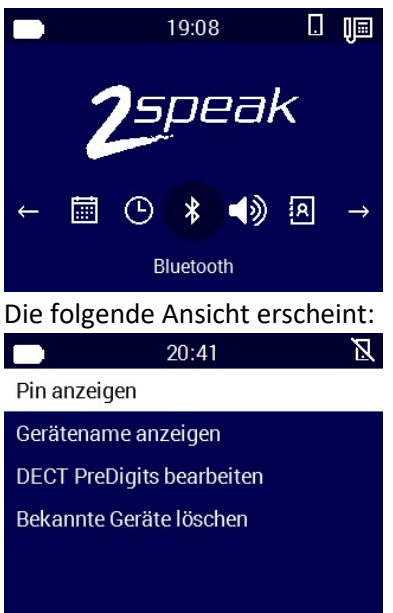

#### 4.6.1 PIN anzeigen

Bestätigen Sie den markierten Eintrag mit dem OK-Button. Der PIN wird angezeigt.

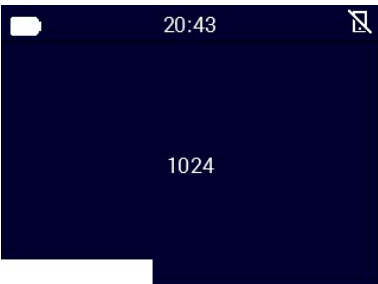

Dieser PIN wird für den EINEN aktuellen Pairing Vorgang benutzt. Nicht alle Pairing Vorgänge benötigen diesen PIN. Nach einem Neustart des 2speak wird ein neuer PIN generiert.

# 4.6.2 Gerätename anzeigen

Wählen Sie die entsprechende Zeile im Bluetooth Menü und bestätigen sie mit dem OK-

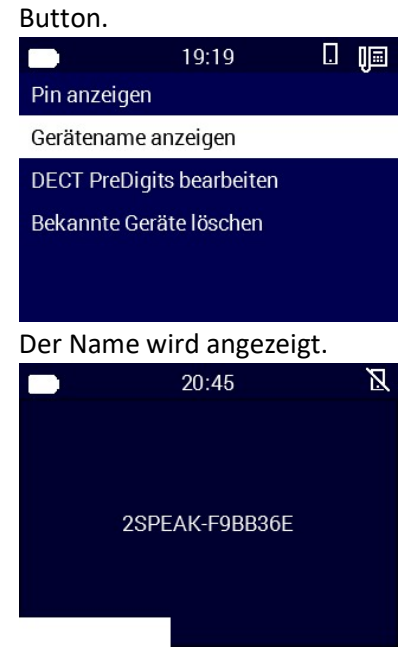

Dieser Name erscheint in der Bluetooth Geräte-Liste der Telefone die einen Pairing Vorgang einleiten. Die letzten 7 Stellen des Namens bilden die Seriennummer des Gerätes.

# 4.6.3 DECT PreDigits bearbeiten

Mit einem Pairing Vorgang und der darauffolgenden Auswahl das es sich um ein DECT Gerät handelt, folgt die Eingabemöglichkeit eines PreDigits. Diese Eingabe kann in diesem Menüpunkt verändert / gelöscht werden. Dies gilt auch, wenn kein PreDigit definiert wurde, dann kann hier der Eintrag nachträglich vorgenommen werden. Wählen Sie die entsprechende Zeile im Bluetooth Menü und bestätigen sie mit dem OK-Button.

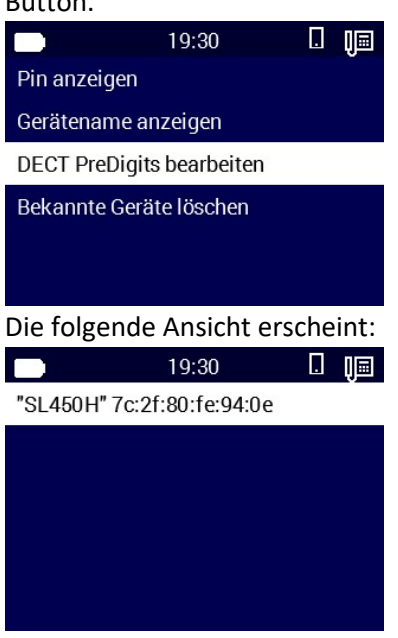

Wählen Sie das entsprechende DECT Gerät aus. Die folgende Ansicht erscheint:

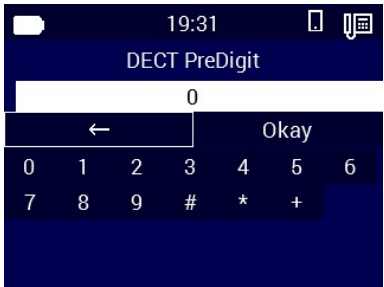

Das aktuell ausgewählte Feld mit dem OK-Button bestätigt, führt zur Ausführung der damit verbundenen Funktion. Pfeil nach links löscht ziffernweise existierende Einträge im Eingabefeld. Über das "Okay" Feld wird der Eintrag gespeichert, das Menü springt eine Ebene zurück. Über das mehrfache Betätigen des ESC-Buttons gelangen Sie zur Hauptansicht zurück.

#### 4.6.4 Bekannte Geräte löschen

Wählen Sie die entsprechende Zeile im Bluetooth Menü und bestätigen sie mit dem OK-Button.

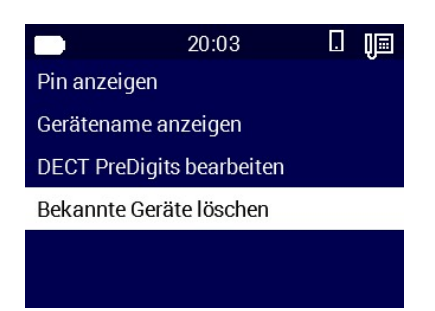

Die folgende Ansicht erscheint:

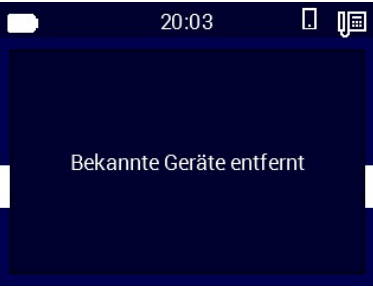

Mit dieser Funktion löschen Sie alle bekannten Geräte vom BT-Modul. Bestehende Verbindungen sind zunächst nicht beeinträchtigt. Bei einem Verlust der BT-Verbindung eines gekoppelten Gerätes, ist dann ein neues Pairen notwendig, da die Liste das Gerät nicht mehr beinhaltet!

# 4.7 Lautstärke

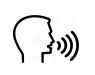

Wechseln Sie mit dem Pfeil-links-, oder Pfeil-rechts-Button den Menüpunkt bis Sie auf die Lautstärken Einstellungen gelangen und bestätigen Sie dann mit dem OK-Button.

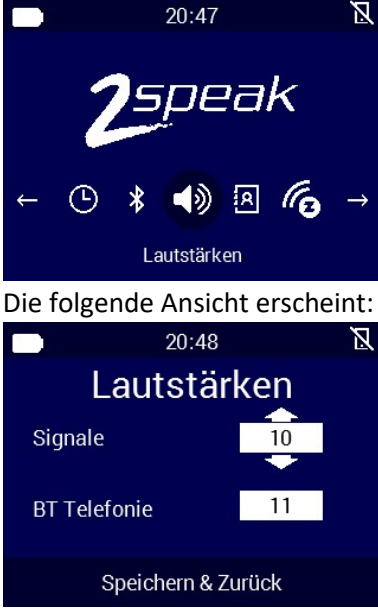

Über den Pfeil-hoch-Button werden die Werte erhöht, über den Pfeil-runter-Button werden die Werte verringert.

Die Felder werden über die Pfeil-links-, und die Pfeil-rechts-Button gewechselt. Das gilt auch für das Erreichen des Feldes "Speichern & zurück".

Beim Ändern der Werte ertönt ein Testsignal welches Ihnen einen Eindruck des aktuell gewählten Lautstärkewertes verschafft.

# 4.8 Telefonbuch

浏)

Wechseln Sie mit dem Pfeil-links-, oder Pfeil-rechts-Button den Menüpunkt bis Sie auf die Telefonbuch Einstellungen gelangen und bestätigen Sie dann mit dem OK-Button.

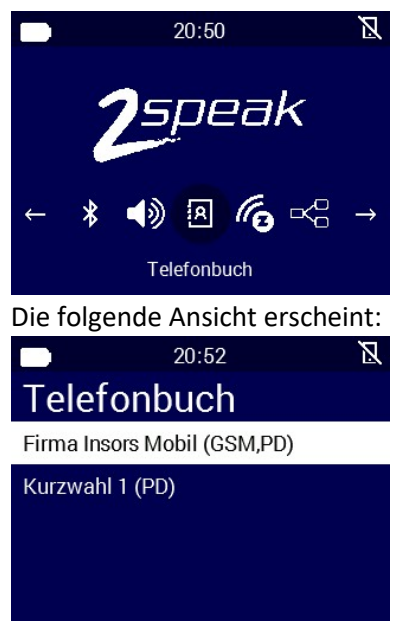

Wählen Sie hier mittels Pfeil-hoch- und Pfeil-runter-Button den gewünschten Eintrag aus und bestätigen Sie mit dem OK-Button. (-GSM,PD = Nur über GSM und Predigit aktiv /- PD = GSM und Festnetz, Predigit aktiv /- Eintrag mit NO PD = Predigit ignorieren /- Eintrag

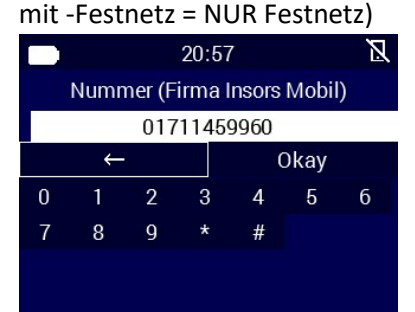

Das aktuell ausgewählte Feld mit dem OK-Button bestätigt, führt zur Ausführung der damit verbundenen Funktion. Pfeil nach links löscht ziffernweise existierende Einträge im Eingabefeld. Über das "Okay" Feld wird der Eintrag gespeichert, das Menü springt eine Ebene zurück. Über das Betätigen des ESC-Buttons gelangen Sie zur Hauptansicht zurück.

#### 4.9 Z-Wave

Wechseln Sie mit dem Pfeil-links-, oder Pfeil-rechts-Button den Menüpunkt bis Sie auf die Z-Wave Einstellungen gelangen und bestätigen Sie dann mit dem OK-Button.

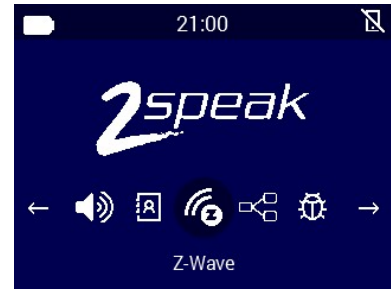

Folgende Ansicht erscheint:

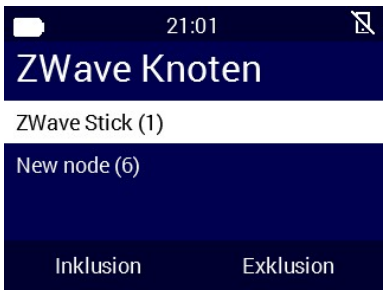

In hier gezeigter Ansicht gibt es nur einen Aktor (Node6). Node 1 ist immer der Z-Wave-Stick.

# 4.9.1 Name ändern

Um den Namen zu ändern, markieren Sie den gewünschten Aktor und bestätigen Sie mit dem OK-Button.

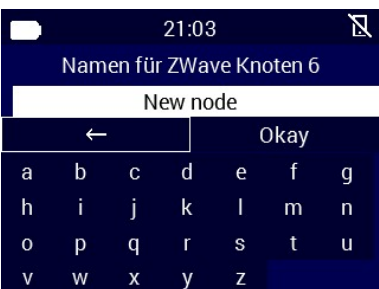

Das aktuell ausgewählte Feld mit dem OK-Button bestätigt, führt zur Ausführung der damit verbundenen Funktion. Pfeil nach links löscht ziffernweise existierende Einträge im Eingabefeld. Über das "Okay" Feld wird der Eintrag gespeichert, das Menü springt eine Ebene zurück. Über das Betätigen des ESC-Buttons gelangen Sie zur Hauptansicht zurück.

# 4.9.2 Exkludieren und Inkludieren von Aktoren

Über die Betätigung eines beliebigen Pfeil-Buttons wählen Sie den gewünschten Modus aus.

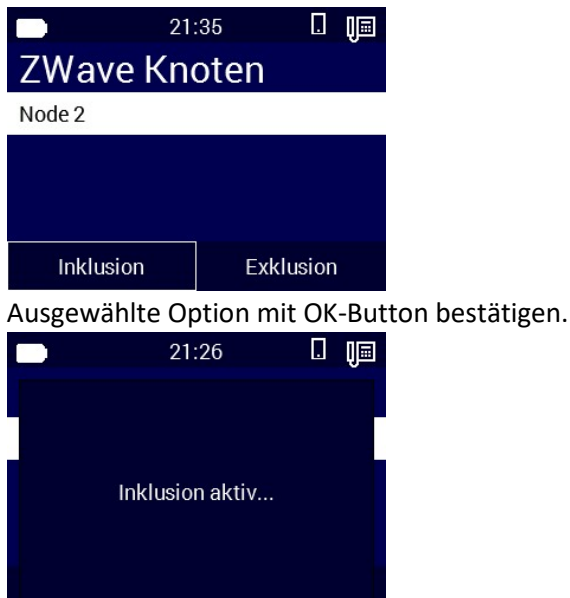

Beachten Sie bitte die notwendigen Aktionen hinsichtlich der Vorbereitung der Aktoren, damit eine Inklusion bzw. Exklusion überhaupt möglich ist.

Nach erfolgreicher Inklusion erscheint der neue Aktor in der Liste. Nach erfolgreicher Exklusion ist der Aktor in der Übersicht nicht mehr aufgelistet.

#### 4.10 Menüübersicht

In diesem Menüpunkt haben Sie die Möglichkeit Infrarotcodes am Gerät neu einzulernen. Dazu müssen im Menübaum die gewünschte Aktion auswählen und den Einlernprozess starten.

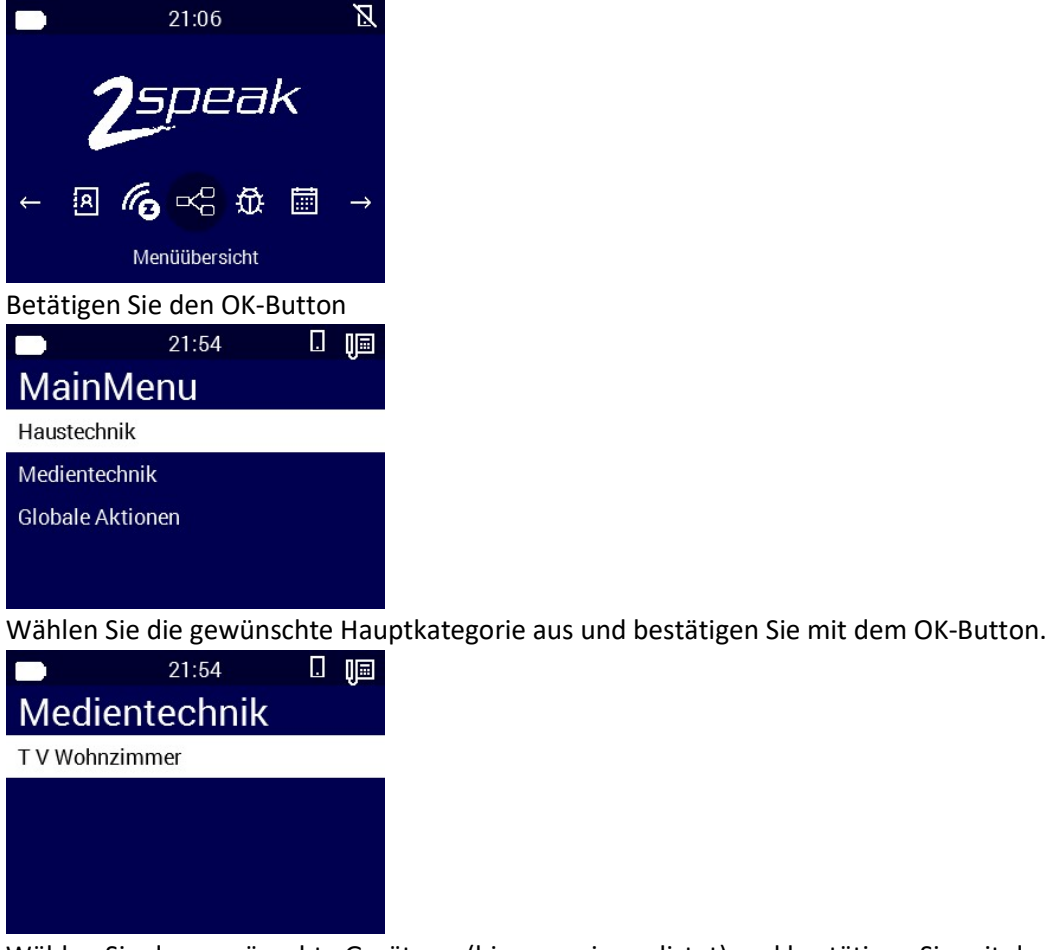

Wählen Sie das gewünschte Gerät aus (hier nur eins gelistet) und bestätigen Sie mit dem OK-Button.

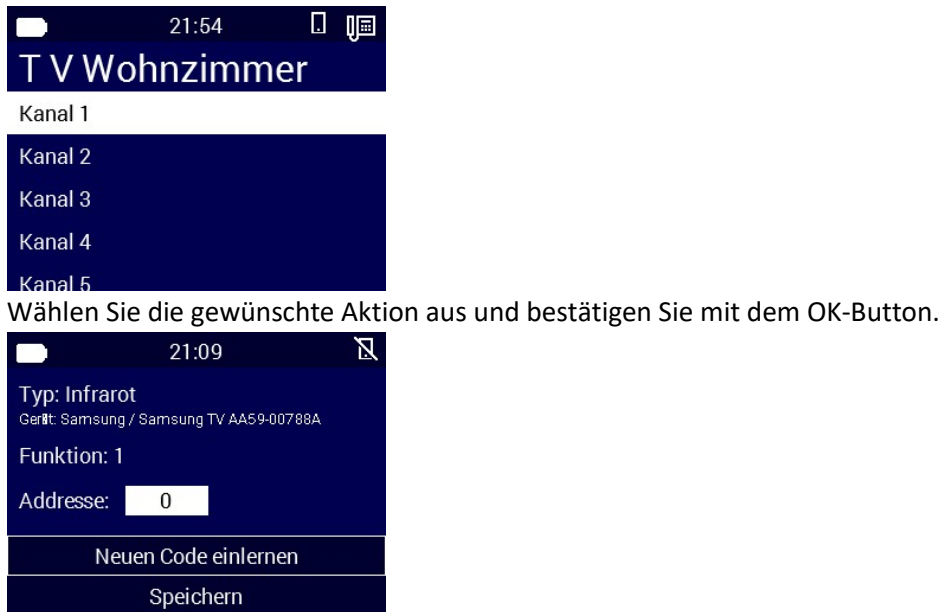

Die Ansicht zeigt alle Details des verknüpften IR Codes der ausgewählten Aktion inklusive der Sendeadresse. 0= IR, 255 = Funk.

# 4.10.1 IR Code neu einlernen

Wählen Sie den Menüpunkt "Neuen Code einlernen" und Bestätigen Sie mittels OK-Button. ACHTUNG: positionieren Sie die Fernbedienung an der linken Seite des 2speak, in Höhe des Teach-IN Icons, unmittelbar unterhalb der Geräteoberseite.

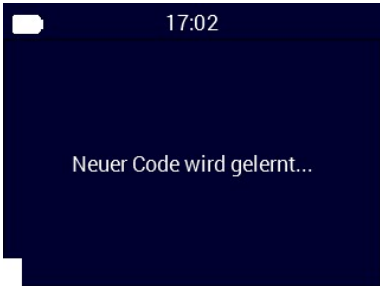

… während des Einlernens…

Die Fernbedienung an das Gehäuse halten und die Taste solange drücken und gedrückt halten bis ein Ergebnis im Display angezeigt wird.

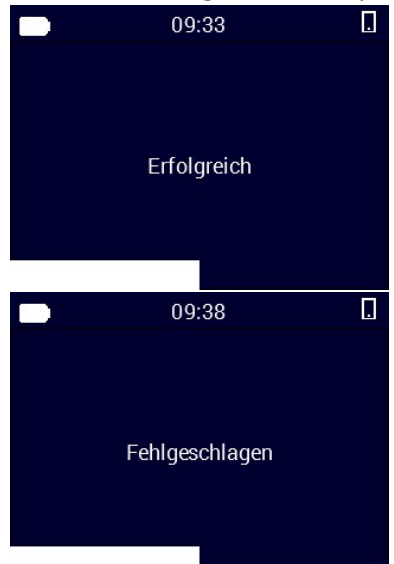

Wenn das Ergebnis OK ist "Erfolgreich" speichern Sie diesen Code über die entsprechende Auswahl ab. Sollte das Ergebnis nicht OK "Fehlgeschlagen" sein, so wiederholen Sie den Einlernvorgang.

# H I N W E I S!

Es gibt Geräte (ca. 0,1 %) die über eine hohe Trägerfrequenz senden (Bang und Olufsen – 455 KHz) oder über Funksender angesteuert werden (zum Teil Bose Hi-Fi oder neuere App-fähige Receiver wie z.B. von O2). Hier gibt es zurzeit keine Möglichkeit diese in 2speak einzubinden. Ein Einlernen ist NICHT möglich.

Über das mehrmalige Betätigen der ESC-Taste, oder durch das GUI-Timeout, gelangen Sie zum Startbildschirm.

#### 4.11 Status

Wechseln Sie mit dem Pfeil-links-, oder Pfeil-rechts-Button den Menüpunkt bis Sie auf die Status Einstellungen gelangen und bestätigen Sie dann mit dem OK-Button.

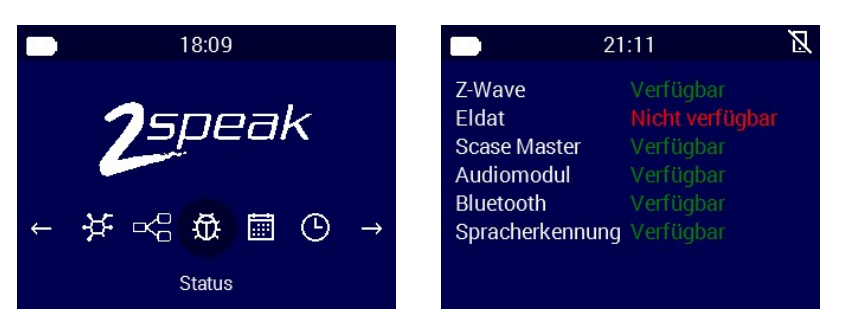

Mit der Ausnahme der Punkte "Z-Wave" und "Eldat" müssen im Normalbetrieb alle Stati auf "Verfügbar" gesetzt sein. Z-Wave und Eldat sind Optionen und können bei Bedarf nachgerüstet werden.

Über die ESC-Taste oder das GUI-Timeout gelangen Sie zum Startbildschirm.

# 4.12 Kalender

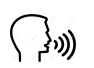

# Dieser Menüpunkt ist zur Überprüfung von vorhandenen Terminen gedacht. Diese Funktion ist NICHT FÜR DEN NUTZER GEDACHT! Hier haben Menschen aus dem Umfeld des Nutzers die Möglichkeit Termine einzusehen.

Wechseln Sie mit dem Pfeil-links-, oder Pfeil-rechts-Button den Menüpunkt bis Sie auf die Kalender Einstellungen gelangen und bestätigen Sie dann mit dem OK-Button.

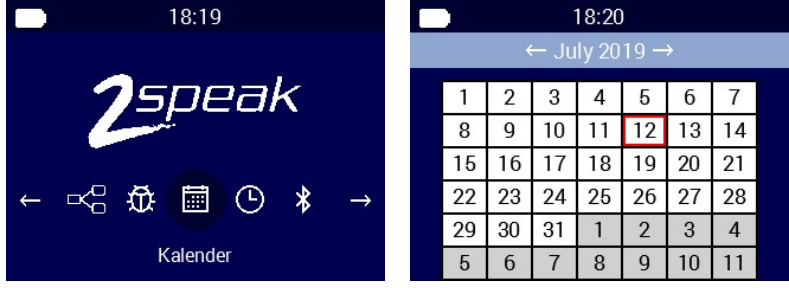

Wählen Sie den Tag aus für den Sie die Terminlage überprüfen möchten.

Hier haben Sie die Möglichkeit den bereits existierenden Termin auszuwählen und angezeigt zu bekommen.

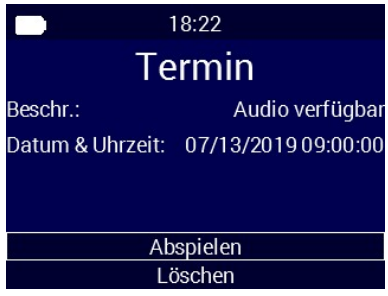

Wird ein existierender Termin mit der "OK-Taste" bestätigt, so erscheint dieses Menü. Sie haben nun die Möglichkeit den Termin anzuhören (Audiotermin vom Nutzer selbst angelegt) oder denselben durch entsprechende Auswahl, gefolgt vom Betätigen des OK-Buttons zu löschen.

# 5. Aufbau und Funktionen

#### 5.1 Vorderseite

1.Mikrofon Erkenner 2.Active LED 3.Mikrofon Freisprechen

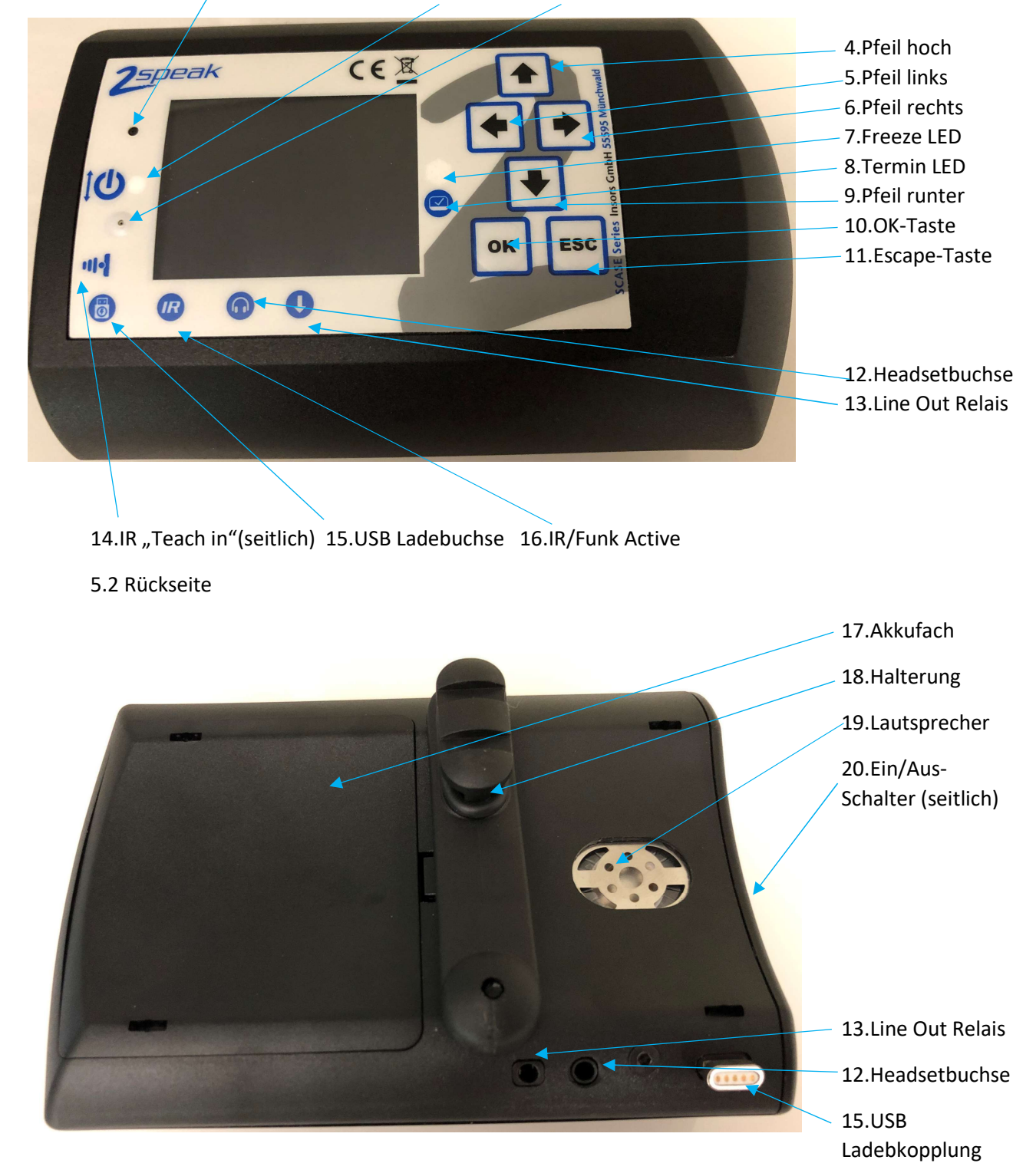

# 5.3 Details

- 1. Mikrofon Erkenner Dieses Mikrofon dient nur der Spracheingabe des Spracherkenners.
- 2. Active LED Diese LED leuchtet, sobald das Gerät "geweckt" wurde. Mit dem Rücksprung ins "Ruhemenü" bzw. dem Aktivieren des "Freezemode" erlischt diese LED
- 3. Mikrofon Freisprechen Dieses Mikrofon ist am Bluetooth Modul angeschlossen und überträgt die Sprache beim Freisprechen. Freisprechen ist zurzeit nur eingeschränkt möglich. Ein Kopfhörer ist meist die Voraussetzung für die Bluetooth Telefonie.
- 4. Pfeil hoch Dieser Button dient als Navigationstaste im Gerätemenü.
- 5. Pfeil links Dieser Button dient als Navigationstaste im Gerätemenü.
- 6. Pfeil rechts Dieser Button dient als Navigationstaste im Gerätemenü.
- 7. Freeze LED Diese LED leuchtet, sobald in einem Unterhaltungsmedium die Freeze-Funktion aktiviert wurde. Die LED zeigt ein aktives Freeze an. Beim Wecken gelangt man in diesem Fall direkt zum Unterhaltungsmedium zurück.
- 8. Termin LED Diese LED zeigt einen aktiven, noch nicht abgefragten Termin an.
- 9. Pfeil runter Dieser Button dient als Navigationstaste im Gerätemenü.
- 10. OK Taste Dieser Button dient als Betätigungstaste im Gerätemenü.
- 11. Escape Taste Dieser Button dient als Rücksprungtaste im Gerätemenü.
- 12. Headset Buchse 3,5mm Stereoklinke-Buchse zur Aufnahme eines Kopfhörers! KEIN HEADSET! Also ohne Mikrofon. Passende Kopfhörer finden Sie auf www.insors.de.
- 13. Line Out Relais 3,5mm Stereo Klinke Ausgang Schließerkontakt. Masse = COM, Spitze = NO. Aufgrund der fehlenden Belegung des Mittelringes, können Stereo- und Monokabel zur Anschaltung verwendet werden. Kontaktbelastung max. 0,5A / 24 Volt AC/DC. Das angeschlossene Kabel darf nicht 3m oder länger sein. Ersatzweise kann hier der EasyWave-USB Stick angeschlossen werden, wenn entsprechend umgerüstet wurde (im Werk).
- 14. IR Teach in In der Höhe dieses Symbols muss die Fernbedienung seitlich an das Gehäuse gehalten werden. Bleiben Sie so dicht wie möglich an der oberen Kante. Die Einlerndiode befindet sich direkt unter der Gehäusefront, die Einstrahlfläche schaut jedoch nach links.
- 15. USB Ladebuchse Hier muss eine magnetische Kabelkopplung verwendet werden. Verwenden Sie kein übliches USB Micro-Kabel. Ein Verschleiß der Buchse ist sonst unabwendbar, Schadenersatz jeglicher Art ist damit verwirkt. Verwenden Sie nur gelistete Netzteile der Herstellerempfehlung (www.insors.de).
- 16. IR/Funk Active Diese LED leuchtet/flackert, wenn IR- oder Funkcodes ausgesendet werden, wenn IR Codes eingelernt werden, oder beim Rücksprung in das Ruhemenü.
- 17. Akkufach Akkus dürfen nur von unterwiesenen Personen ausgetauscht / eingelegt werden. Um das Akkufach zu öffnen, fahren Sie mit einem kleinen Schlitzschraubendreher von Lautsprecherseite aus, unter der Halterung hindurch und drücken die Kunststoffnase leicht nach hinten und gleichzeitig heben Sie den Deckel mit der Spitze des Schraubendrehers an. Der Deckel springt aus seinem Sitz und kann nun gelöst und entfernt werden.
- 18. Halterung Diese EasyClick-Halterung bitte nur im Zusammenhang mit passendem Zubehör verwenden. Eine unsachgemäße Verwendung der Halterung kann zu Schäden am Gerät führen.
- 19. Lautsprecher Halten Sie den Lautsprecher nicht direkt ans Ohr. Es können Lautstärken entstehen, die schädigend für ihre Gesundheit sind. 2speak ist nur in seiner gedachten Gebrauchslage zu verwenden. Dies bedeutet, Display zum Nutzer gerichtet, ca. 45 Grad geneigt, ca. 40cm entfernt vom Mund. Mit der originalen Halterung an festem Gestänge oder ähnlichem befestigt.
- 20. EIN/AUS-Schalter Dieser Schiebeschalter trennt die Akkuversorgung und die USB Versorgung von der Elektronik. Stellung nach unten = AUS, Stellung nach oben = EIN. Auch bei ausgeschaltetem Gerät ist das Laden der Akkus möglich. Außerdem wird die Systemuhr weiter mit Strom versorgt. Ausschaltzeiten größer 10 Tage machen die Eingabe von Datum und Uhrzeit notwendig.

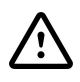

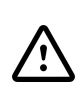

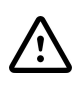

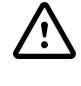

Insors GmbH 2019 2speak / Inbetriebnahme und Bedienen Doc.Rev.11\_2019 Seite 24

# 5.4 Seriennummer

Die Seriennummer befindet sich am Gehäuse seitlich im Batteriefach.

# 6. Pairen von Telefonen

Im Menü ihres Telefons finden Sie die Einstellungen um Bluetooth-Geräte in der Umgebung zu suchen. Vorausgesetzt Ihr 2speak ist eingeschaltet, finden Sie diesen in der Liste der gefundenen Geräte.

# Wählen Sie nun den 2speak aus.

Kopplungsvorgänge können unterschiedlich (je nach OS und Typ) verlaufen. Folgen Sie dem Dialog und Sie werden Ihr Gerät problemlos mit dem 2speak pairen können. Manche Geräte verlangen einen Code. Diesen sollten Sie VOR DEM PAIRINGVORGANG dem Gerät entnehmen. Dazu wählen Sie über zyklisches Betätigen der Pfeil links-Taste den Menüpunkt "Bluetooth", betätigen anschließend die "OK-Taste" – hier sollte der Punkt "PIN anzeigen" bereits ausgewählt sein, drücken Sie abermals die "OK Taste". Der PIN wird Ihnen angezeigt, die Anzeige springt nach ca. 5 Sekunden auf das Bluetooth Menü zurück. Nun betätigen Sie noch einmal die ESC-Taste. ACHTUNG Pairing Codes werden mit jedem Neustart des 2speak neu generiert! Es macht also keinen Sinn sich diesen Code für zukünftige Pairingvorgänge aufzuschreiben bzw. zu merken.

# 7. Hilfe bei Fehlern

# 7.1 Gerät lässt sich nicht einschalten

- 1. Akkus sind nicht eingelegt Akkus einlegen (nur unterwiesene Personen!)
- 2. Akkus sind zu schwach Schiebeschalter auf "AUS"-Stellung, Ladenetzteil anschließen und ca. 5 Minuten laden. Dann erneut Gerät einschalten.-Ladevorgang fortsetzen!
- 3. Fehler "SD CARD ERROR" bitte legen Sie eine SD Karte ein.
- 4. Keine Abhilfe? Bitte setzen Sie sich mit Ihrem Lieferanten in Verbindung.

# 7.2 Infrarotsignale funktionieren nicht

- 1. Zu starke Sonneneinstrahlung in unmittelbarer Nähe des 2speak oder des zu steuernden Gerätes.
- 2. Eventuell Dummysignale. Diese müssen erst über den Creator oder die Geräte GUI neu verknüpft / eingelernt werden.
- 3. Entfernung von 2speak zu Empfangsgerät zu groß. Abstände über 8 Meter oder zu schräge Einstrahlung zum Empfänger sind zu vermeiden.
- 4. 2speak ist im Abstrahlbereich abgedeckt oder Hindernisse für das freie Aussenden der Signale befinden sich im Weg.
- 5. Keine Abhilfe? Bitte setzen Sie sich mit Ihrem Lieferanten in Verbindung.

# 7.3 Funksignale funktionieren nicht

Die verwendete 433,92 Funkfrequenz des 2speak ist eine häufig vorkommende Frequenz bei verschiedensten Haushaltsgegenständen.

- 1. Überprüfen Sie Ihr Umfeld auf evtl. dauerhaft sendende / defekte Geräte, die die gleiche Frequenz nutzen. Typisch ist: Außenthermometer, Bewegungsmelder Funk, Funklautsprecher, Funksteckdosen und ähnliches. Nehmen Sie in der Nähe befindliche Geräte auf die dies zutreffen könnte kurz außer Betrieb und testen Sie ob der Fehler behoben ist. Waren Sie erfolgreich, dann nehmen Sie den Störfaktor keinesfalls wieder in Betrieb. Dieser ist defekt!
- 2. Überprüfen Sie ob der Empfänger auf das richtige Signal eingestellt ist / eingestellt wurde.
- 3. Die Reichweite des Funksenders ist von der baulichen Umgebung abhängig. Begeben Sie sich in unmittelbare Nähe des Empfängers und testen Sie erneut die Funktion. Sollte dieser Test positiv verlaufen sein, so kann auch hier eine "Verschmutzung" (433,92Mhz) oder eine Abschirmung durch Möbel, Wände, Decken usw. die Ursache sein. Eine typische "sichere" Reichweite innerhalb von Gebäuden sind ca. 10 Meter.
- 4. Keine Abhilfe? Bitte setzen Sie sich mit Ihrem Lieferanten in Verbindung.

# 7.4 Z-Wave Komponenten sind nicht ansteuerbar

- 1. Überprüfen Sie ob die Erweiterung "Z-Wave" Bestandteil der Lieferung ist. Z-Wave ist immer optional!
- 2. Nach dem Einschalten des Gerätes oder einer starken Ortsveränderung des 2speak innerhalb des Hauses, kann es einige Minuten dauern, bis das Z-Wave Netzwerk neu "erfasst" wurde. Dies ist bei großflächigen Versorgungen unumgänglich.
- 3. Starten Sie den 2spek neu, indem Sie den Schiebeschalter auf "AUS" 2 Sekunden Pause – und dann wieder auf "EIN" schieben. Nach ca. 1 Minute sollte Z-Wave wieder funktionieren. Melden Sie diesen Fehler bitte ihrem Lieferanten.
- 4. Keine Abhilfe? Bitte setzen Sie sich mit Ihrem Lieferanten in Verbindung.

# 7.5 Telefonieren nicht möglich

- 1. Überprüfen Sie die Bluetooth-Verbindung zu Ihrem/n Gerät/en. Im Display müssen die entsprechenden Symbole erscheinen (nicht durchgestrichenes Handy / DECT).
- 2. Achten Sie darauf, dass sich die bluetooth-gekoppelten Geräte immer in unmittelbarer Nähe des 2speak befinden (kleiner 3 Meter). 2speak simuliert ein Headset. Die dafür vorgesehene Reichweite für Bluetooth ist sehr gering.
- 3. Starten Sie den 2speak neu, indem Sie den Schiebeschalter auf "AUS" 2 Sekunden Pause – und dann wieder auf "EIN" schieben. Nach ca. 2 Minuten sollten die Kopplungsvorgänge abgeschlossen sein, die Telefonie wieder möglich sein. Melden Sie diesen Fehler bitte ihrem Lieferanten.
- 4. Keine Abhilfe? Bitte setzen Sie sich mit Ihrem Lieferanten in Verbindung

# 7.6 Laden funktioniert nicht

- 1. Überprüfen Sie ob die Lade LED gelb bzw. rot glimmt sobald das Ladekabel angeschlossen ist. Wenn dies der Fall ist sollte das Laden auch stattfinden. Im Falle, dass das Laden dennoch nicht funktioniert, sind die Akkus defekt / verschlissen. Bitte veranlassen Sie den Austausch.
- 2. Lade LED leuchtet nicht überprüfen Sie das Kabel und das Netzteil und die Stromzufuhr (Steckdose) auf Unversehrtheit/Funktion.
- 3. Lade LED leuchtet nicht Überprüfen Sie die Magnetkopplung auf Verschmutzungen und reinigen Sie diese, wenn nötig.
- 4. Akku ist Leer und Gerät noch eingeschaltet! Bitte Gerät ausschalten, Ladekabel anschließen, 5 Minuten laden und dann Gerät wieder einschalten.
- 5. Headset defekt? Anderes Headset testen / ggfls. austauschen.
- 6. Keine Abhilfe? Bitte setzen Sie sich mit Ihrem Lieferanten in Verbindung

# 7.7 2speak lässt sich nicht wecken

- 1. Überprüfen Sie ob das Gerät eingeschaltet ist (Pfeil Links-Taste drücken Display muss angehen).
- 2. Überprüfen Sie, ob das obere Mikrofon frei von Verschmutzungen ist.
- 3. Starten Sie den 2spek neu, indem Sie den Schiebeschalter auf "AUS" 2 Sekunden Pause – und dann wieder auf "EIN" schieben. Nach dem Neustart sollte der 2speak sofort wieder reagieren. Melden Sie diesen Fehler bitte ihrem Lieferanten.
- 4. Keine Abhilfe? Bitte setzen Sie sich mit Ihrem Lieferanten in Verbindung

#### 8. Technische Daten

- 8.1 Abmessungen: 153X100X60mm (LxHxT)
- 8.2 Gewicht: 320g inklusive Akkus
- 
- 8.4 Betriebstemperatur: 0°C bis 45°C
- 
- 
- 8.7 Schutzklasse: IP40

# 9. Herstellergarantie

8.3 Gesamtleistungsaufnahme: 10,5W max. ladend / 2W-4W Betrieb-nicht ladend 8.5 Funkaussendung: 433MHz, 868MHz (optional), 2.4GHz (BT) 8.6 Spannungsversorgung: USB 5V DC max. 2.5A (Netzteil-Empfehlung beachten)

Wir bieten Ihnen als Hersteller dieses Produktes 2 Jahre Garantie auf die Hardware. Die Garantiezeit beginnt mit dem Kaufdatum durch den Erst-Endabnehmer. Sie können die Einhaltung der Garantiezeit durch Vorlage der Originalrechnung oder vergleichbarer Unterlagen nachweisen. Ihre Gewährleistungsrechte aus dem Kaufvertrag sowie gesetzliche Rechte werden durch diese Garantie nicht eingeschränkt. Wir beheben innerhalb der Garantiezeit auftretende Mängel des Produkts, die nachweislich auf Material- oder Fertigungsfehler zurückzuführen sind. Leider müssen wir Mängel ausschließen, die infolge nicht vorschriftsmäßiger Installation, unsachgemäßer Handhabung, Nichtbeachtung des Handbuches, normalen Verschleißes oder Defekten in der Systemumgebung (Hard- oder Software Dritter) auftreten. Wir können zwischen Nachbesserung und Ersatzlieferung wählen. Andere Ansprüche, als das in diesen Garantiebedingungen genannte Recht auf Behebung von Produktmängeln, werden durch diese Garantie nicht begründet. Wir garantieren Ihnen, dass die Software den allgemeinen Spezifikationen entspricht, nicht aber, dass die Software Ihren individuellen Bedürfnissen entspricht. Versandkosten werden Ihnen nicht erstattet. Ausgetauschte Produkte gehen wieder in unser Eigentum über. Garantieleistungen bewirken weder eine Verlängerung noch einen Neubeginn der Garantiezeit. Sollten wir einen Garantieanspruch ablehnen, so verjährt dieser spätestens sechs Monate nach unserer Ablehnung. Für diese Garantie gilt deutsches Recht unter Ausschluss des Übereinkommens der Vereinten Nationen über Verträge über den internationalen Warenkauf (CISG). Stand der Dokumentation 07/2019 Insors GmbH, Struthof2, 55595 Münchwald.

#### 10. CE Konformitätserklärung

Hiermit erklärt die Insors GmbH Struthof 2, 55595 Münchwald, dass sich das Gerät 2speak in Übereinstimmung mit den grundlegenden Anforderungen und den anderen relevanten Vorschriften der Richtlinien 2014/53/EU, befindet. Die Langfassung der CE-Konformitätserklärung finden Sie in englischer Sprache unter der Adresse www.Insors.de/2 speak/ce

#### 11. Entsorgungshinweise

2pseak 1.0 sowie alle im Lieferumfang enthaltenen Elektronikteile dürfen gemäß europäischen Richtlinien und deutschem Elektro- und Elektronikgerätegesetz (ElektroG) nicht über den Hausmüll entsorgt werden. Bringen Sie den 2speak und alle im Lieferumfang enthaltenen Elektronikteile und Geräte nach der Verwendung zu einer zuständigen Sammelstelle für elektrische und elektronische Altgeräte. Beachten Sie jedoch grundsätzlich, dass im Falle eines vorhandenen Kostenträgers dieser der Eigentümer ist. Eine Entsorgung kann nur von diesem Eigentümer aus veranlasst / bewilligt werden!

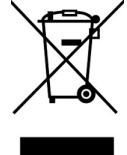